## **MV Ranger Two TOF 测距模组数据手册**

## **概述:**

**MV(MoeVision) Ranger Two** 测距模组 **MVR2EB** 是一个基于 TOF(Time-of-Flight 飞 行时间)技术,采用 850nm 光源, 配合独特的光 学、电子、结构设计而成的激光测距模组,可以 实现 0.3 至 14 米高速测距需求。

**MV Ranger Two** 提供 HEX 与 ASCII 两种 UART 串口输出数据格式。

测距模块经过严谨的温度、环境光及线性补 偿,在不同环境下均可得到精准的距离信息。

底部 2 个 M2 金属螺母位可使安装固定更加 稳定牢靠,可重复装卸。

## **特点:**

- 测量距离 0.3~14 米
- 测量速度 1~200Hz 可调 \*
- 小巧玲珑: 30x16x24mm,重 9 克 \* 最高测量速度与曝光时间相关

## **应用**

- 无人机避障、定高
- 距离测量仪
- 机器人避障
- SLAM 建图
- 安防监控

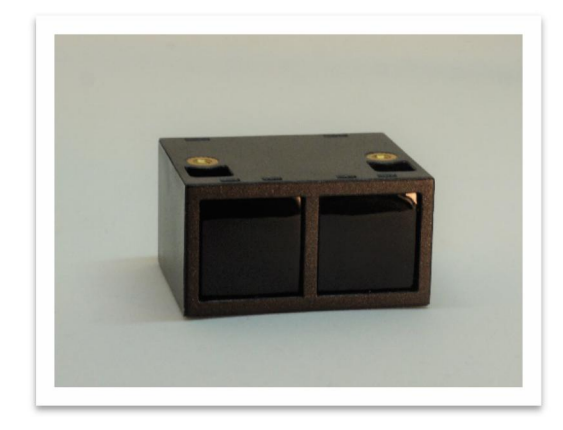

**MoeVision Ranger TWO** 

# 目录

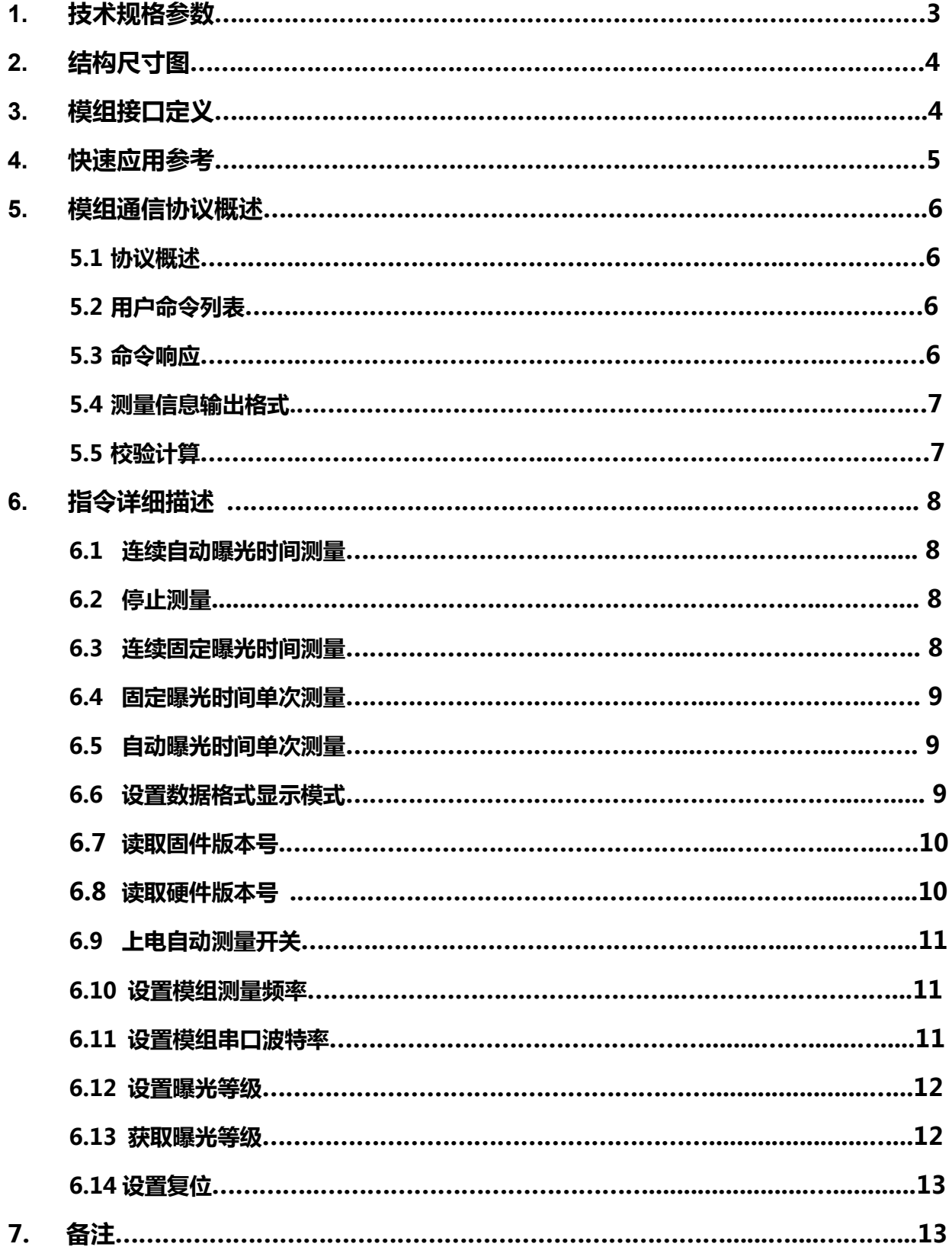

## **1. 技术规格参数:**

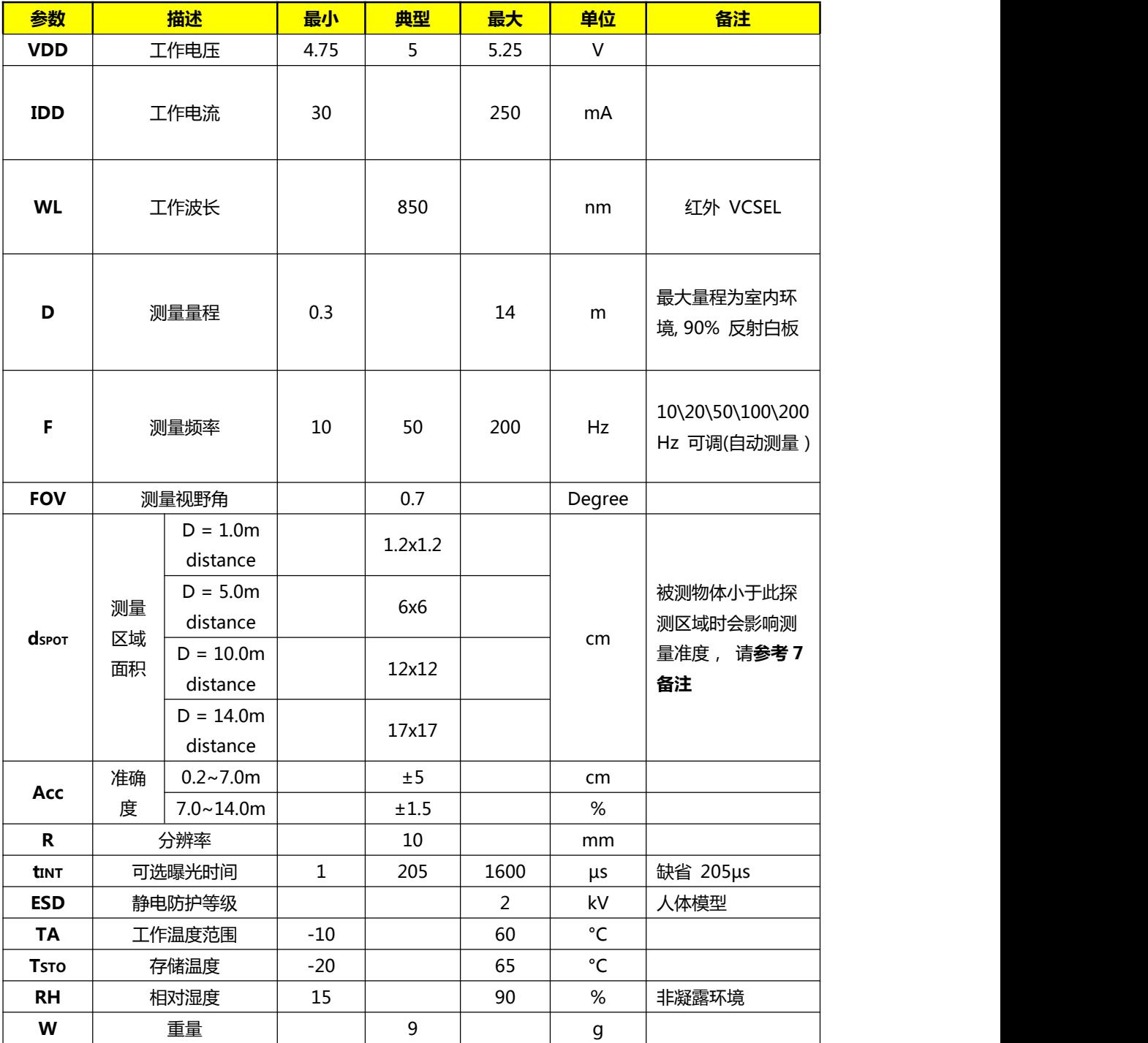

表 1. (测量环境:温度 T<sup>A</sup> = 25°C, VDD= 5V , 目标反射率 90%)

## **2. 结构尺寸图:**

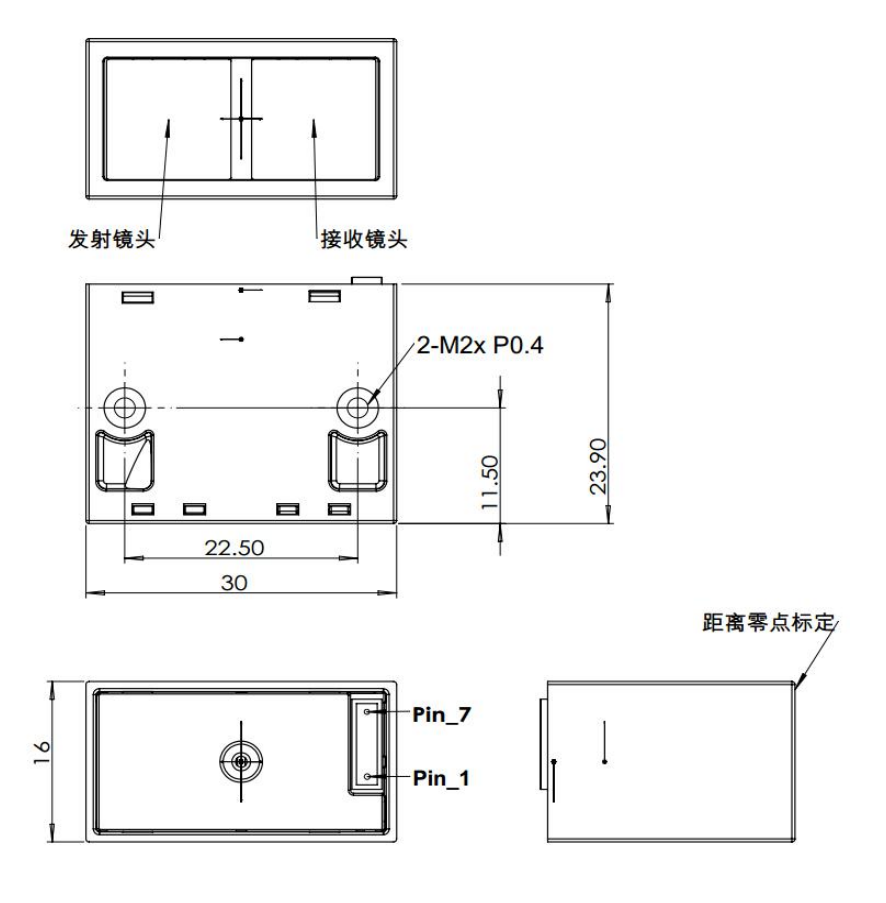

**单位:mm**

## **3. 模组接口:**

### **3.1 接口 PIN 脚定义,脚位间距 1.00 mm**

**表 2. Pin 脚定义**

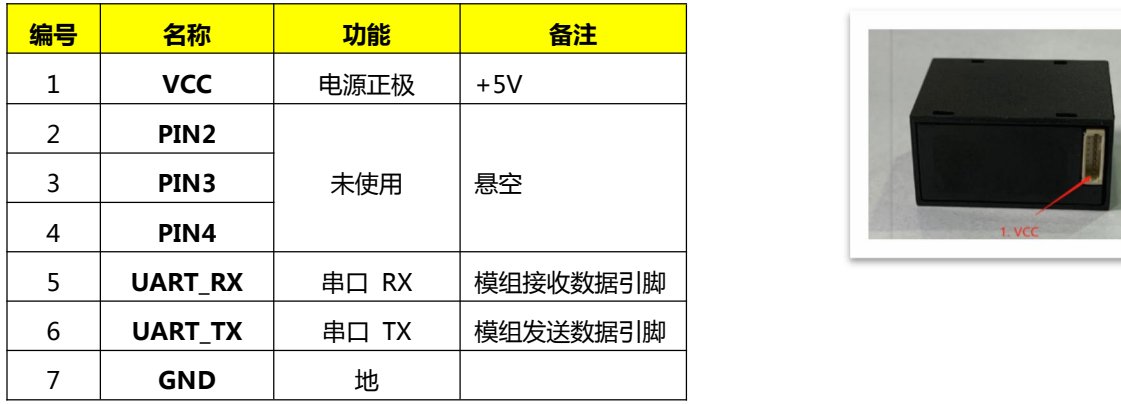

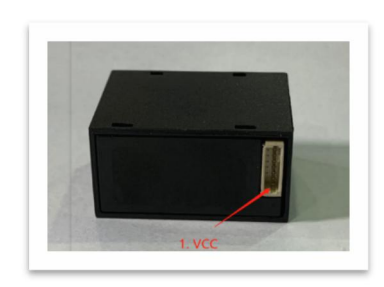

### **3.1 通信协议**

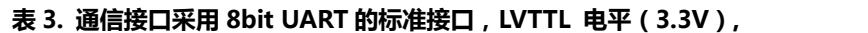

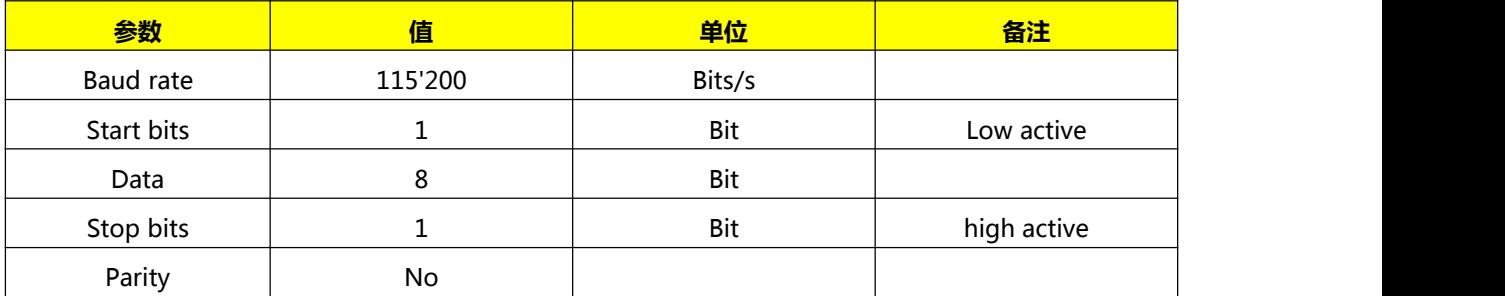

## **4 快速应用参考:**

|              | 表 4. 快速测量流程                                                                |
|--------------|----------------------------------------------------------------------------|
| 步骤           | 操作内容                                                                       |
| $\mathbf{1}$ | 5V 工作电压供电, 模组自动开始测量,                                                       |
| 2            | 连接 UART 串口,设置波特率为 115,200,上位机软件输出数据格式为 HEX                                 |
| 3            | 输入命令 56 71 00 27 , 切换 ASCII 文本格式显示                                         |
|              | 串口输出信息 (ASCII 数据格式 ) :                                                     |
| 4            | M83D01(模组 ID 信息), 06544 (距离值 : 6544 毫米 ), 04316 ( 信号幅度值: 4316 LSB ), 03828 |
|              | 当前温度:38.28℃), <b>00818</b> (曝光时间,818μs),00000 (测量结果状态:0, 正常)               |

**图 1 快速测试应用参考示意图**

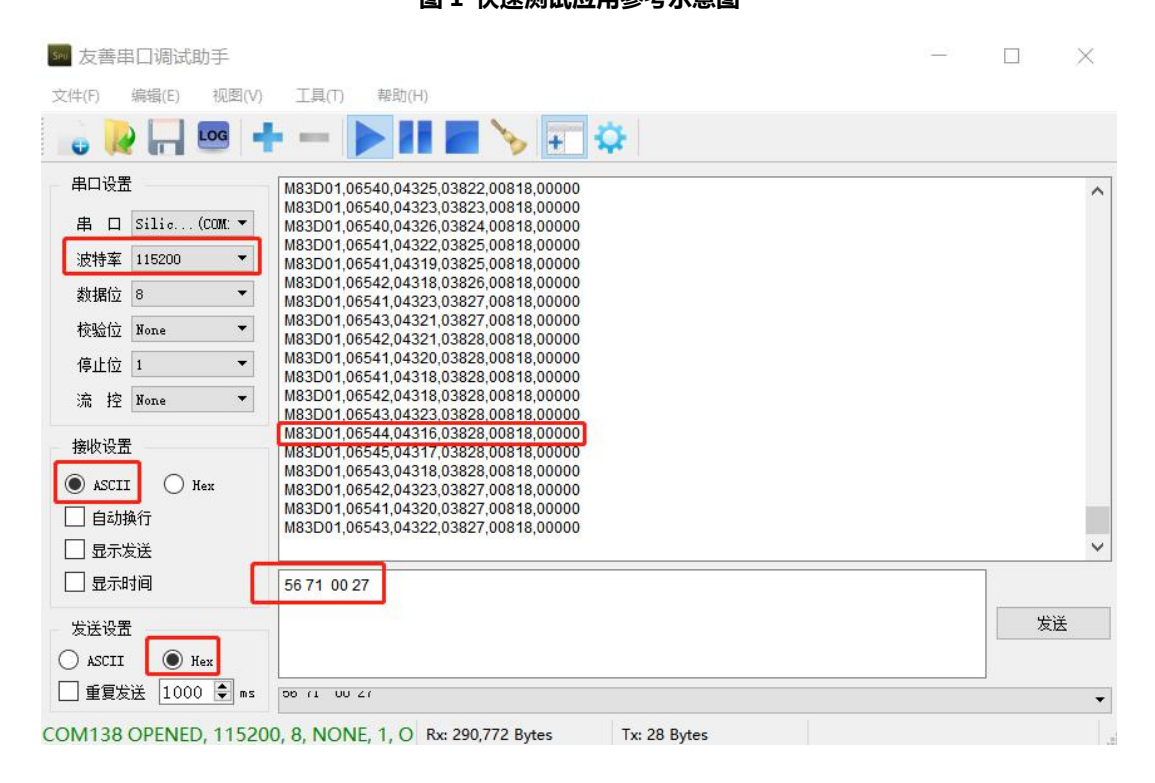

## **5 命令和响应**

## **5.1 用户命令格式 (HEX,56 )**

命令包含有固定 4 个字节的长度(除设置曝光时间为 6 个字节): 1 个字节帧头 (0x56), 1 个字节命令 ID(CMD), 1 个 字节参数长度,1 个字节校验。

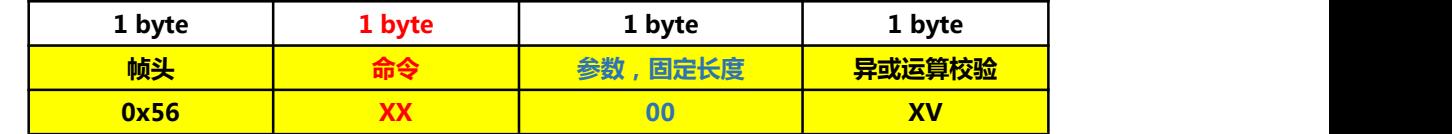

**手动设置曝光时间命令为 6 个字节。请参考 6.12 曝光时间设置**

### **5.2 用户命令列表(CMD)**

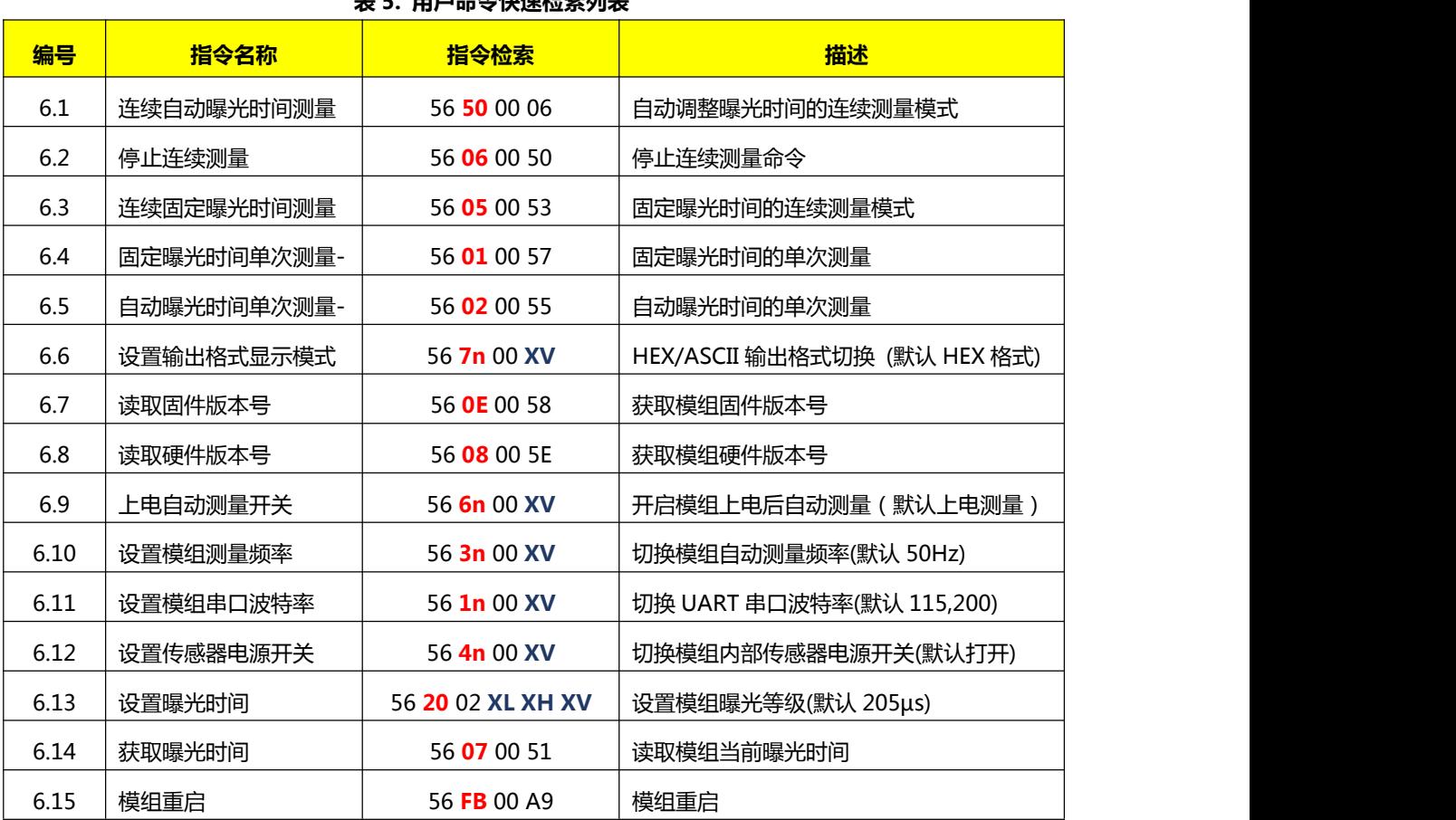

#### **表 5. 用户命令快速检索列表**

**\* n, XL, XH, XV 为设定参数,请参考协议详细描述内容**

### **5.3 模组响应格式 (HEX, 89)**

模组识别到用户命令后会返回响应命令,再输出对应的测量数据。

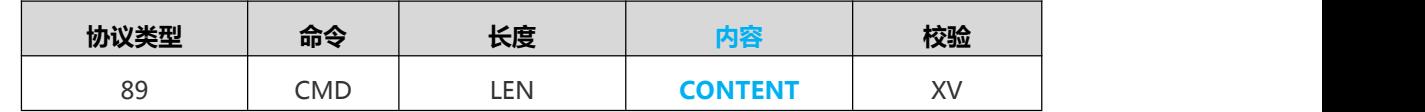

### **5.4 模组测量信息数据输出格式:**

#### **5.4.1 HEX 十六进制格式输出**

- HEX 格式显示 (模组默认输出)
- 模式切换参考 HEX 显示格式命令切换 6.5 格式切换命令

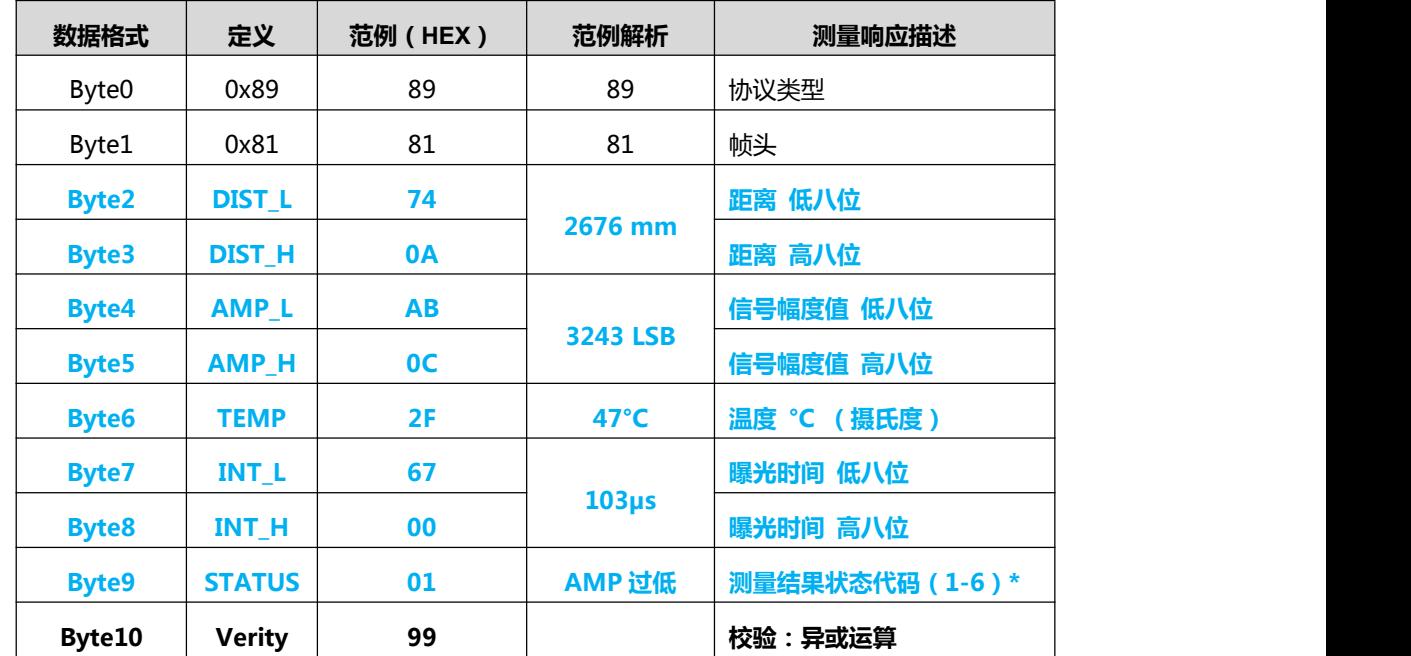

> 测量结果状态代码定义 (自动曝光时间测量模式时有效):

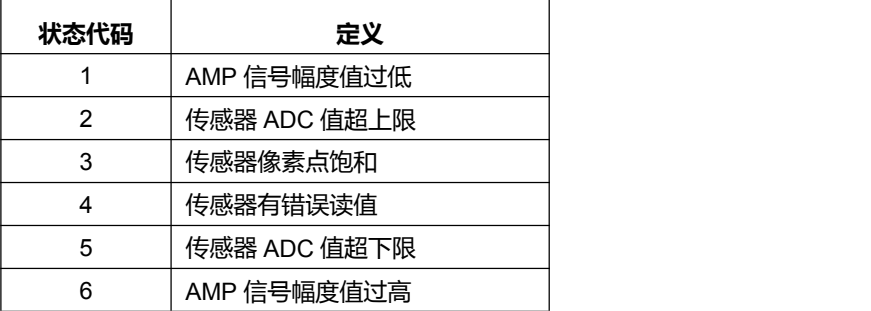

#### **5.4.2 ASCII 文本格式输出**

#### **逗号分隔, 回车结尾(模式切换参考 ASCII 显示格式命令切换)**

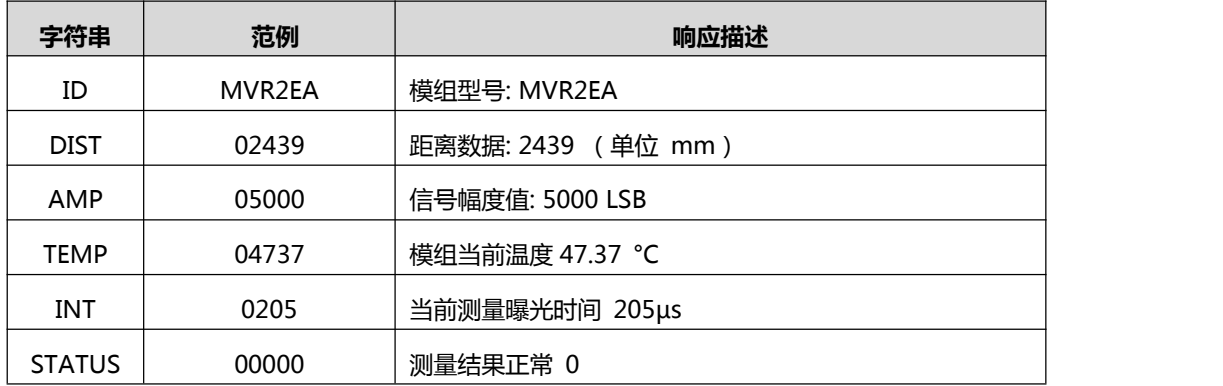

#### **5.5 校验计算**

verity:单字节,等于前面字节[类型,命令,长度,内容]的**异或运算**。

## **6 命令与响应**

### **6.1 连续自动曝光时间测量**

模组开始自动调整曝光时间连续测量,模组根据 AMP 值大小(AMP 值小于 3000 时,加大曝光时间,当 AMP 值 大于 8000 时, 算法减小曝光时间)调整曝光时间以达到连续测量距离的准确性。

模组默认上电测量,如需要上电不测量,请参考 6.9 上电自动测量开关命令切换。

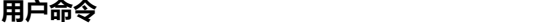

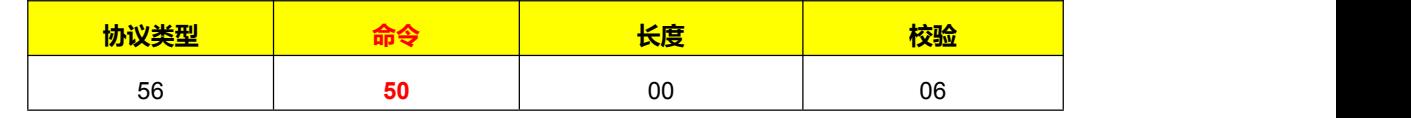

**模组响应**

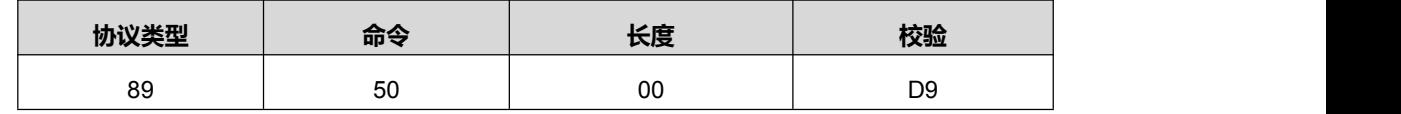

#### **测量信息数据输出:**

- ◆ 共11 个字节的 HEX 格式,包含距离、AMP 信号幅度值、温度、曝光时间等信息。
- ◆ HEX 格式请参考 5.4.1 HEX 格式数据解析
- 如需切换 ASCII 文本格式,请参考 6.5 设置输出格式显示模式。
- ASCII 格式解析请参考 5.4.2 ASCII 文本格式输出

### **6.2 停止连续测量**

停止自动测量,命令对 6.3 连续自动曝光时间测量和 6.3 连续固定曝光时间测量有效

#### **用户命令**

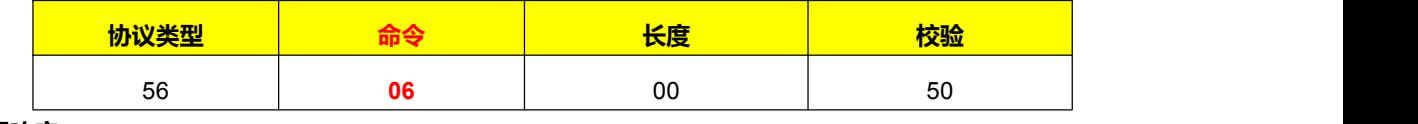

**模组响应**

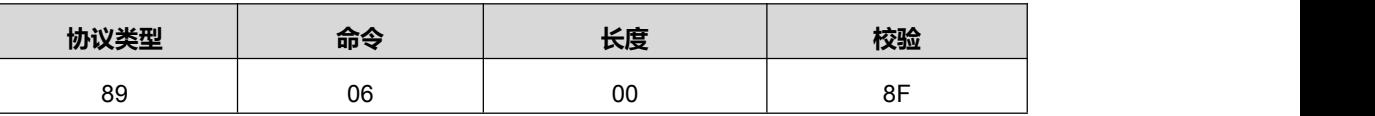

#### **6.3 连续固定曝光时间测量 (**

开始固定曝光时间的连续测量,测量时采用的曝光时间固定,设置曝光时间请参考 6.13 设置曝光时间命令。采用此模 式测量时,请根据调整曝光时间使 AMP 信号幅值保持在 3000~8000 范围内,以保证测量距离的准确性。

#### **用户命令**

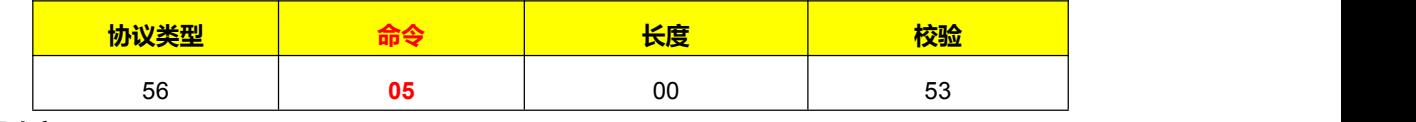

#### **模组响应**

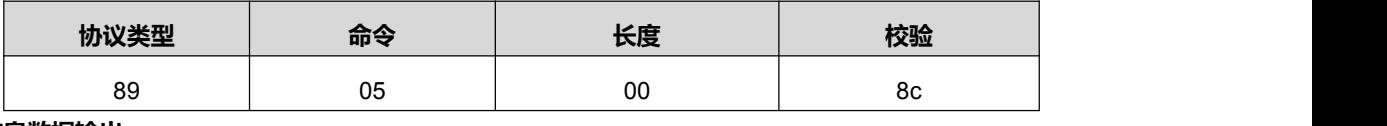

#### **测量信息数据输出:**

- 共 11 个字节的 HEX 格式,包含距离、AMP 信号幅度值、温度、曝光时间等信息。
- HEX 格式请参考 5.4.1 HEX 格式数据解析
- 如需切换 ASCII 文本格式,请参考 6.5 设置输出格式显示模式, ASCII 格式解析请参考 5.4.2 ASCII 文本格 式输出

### **6.4 固定曝光时间单次测量 (**

开始**固定曝光时间**的连续测量,测量时采用的曝光时间固定,设置曝光时间请参考 6.13 设置曝光时间命令。采用此模 式测量时,请根据调整曝光时间使 AMP 信号幅值保持在 3000~8000 范围内,以保证测量距离的准确性。

**用户命令**

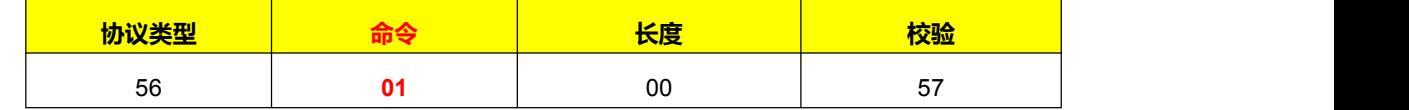

#### **测量信息数据输出:**

- 共 11 个字节的 HEX 格式,包含距离、AMP 信号幅度值、温度、曝光时间等信息
- ◆ HEX 格式请参考 5.4.1 HEX 格式数据解析
- 如需切换 ASCII 文本格式,请参考 6.5 设置输出格式显示模式
- ASCII 格式解析请参考 5.4.2 ASCII 文本格式输出.

## **6.5 自动曝光时间单次测量 (**

开始自动曝光时间的连续测量,测量时模组进行自动曝光时间调整测量,当测量到有效的距离信息时输出。以保证测量

### 距离的准确性。

**用户命令**

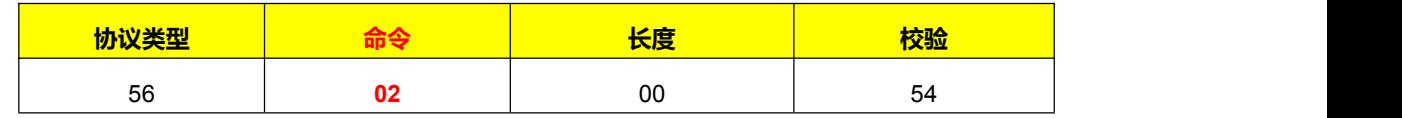

#### **测量信息数据输出:**

- 共 11 个字节的 HEX 格式,包含距离、AMP 信号幅度值、温度、曝光时间等信息
- ◆ HEX 格式请参考 5.4.1 HEX 格式数据解析
- **◆** 如需切换 ASCII 文本格式,请参考 6.5 设置输出格式显示模式
- ◆ ASCII 格式解析请参考 5.4.2 ASCII 文本格式输出

### **6.6 设置输出格式显示模式**

切换 UART 输出数据的格式(HEX/ASCII), 具体请格式参考各测量模式命令。 切换模式对当前设置有效,重启后默认 HEX 显示。

#### **用户命令:**

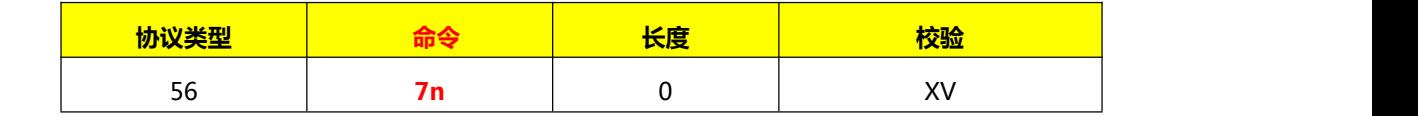

命令解释

**n=0**: 数据输出切换到 HEX (默认) |范例: 56 70 00 26

**n=1**: 数据输出切换到 ASCII |范例: 56 71 00 27

#### **模组响应:**

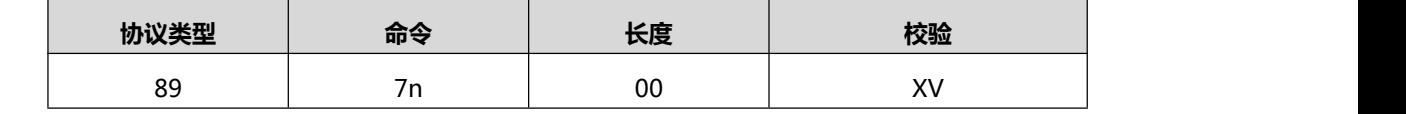

输出格式请参考 5.4 测量信息输出格式

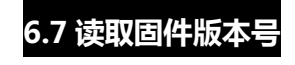

获取模组固件版本号

**用户命令:**

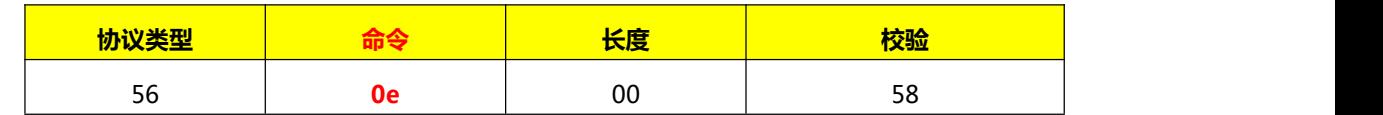

#### **模组响应:**

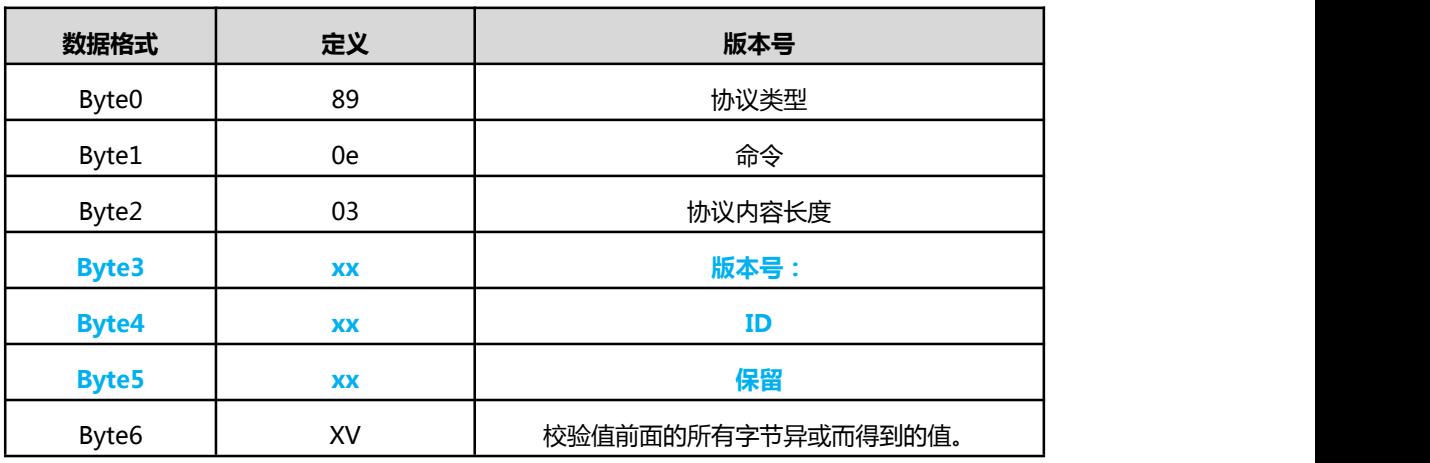

## **6.8 读取硬件版本号**

获取模组硬件的版本号

**用户命令:**

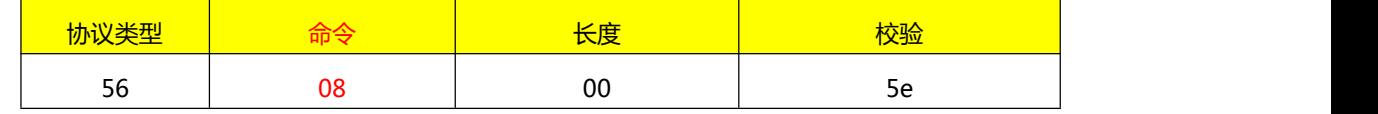

**模组响应:**

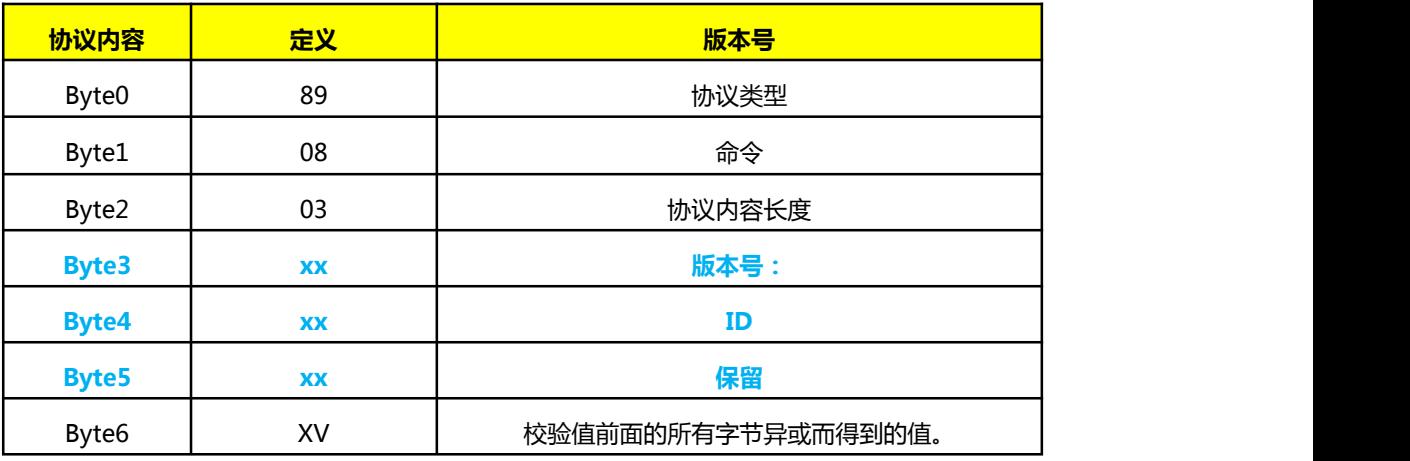

## **6.9 上电自动测量开关**

开启/关闭模块上电后或重启后自动开始进行**自动曝光时间连续测量**。 重新启动或重新上电后有效

### **开启上电后自动测量(**默认设置)

#### **用户命令**

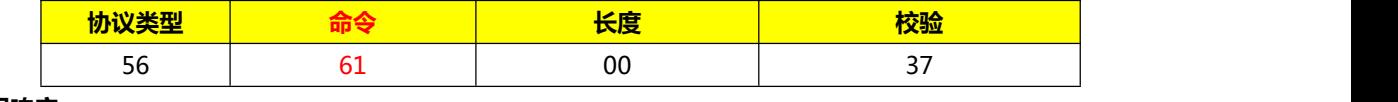

**模组响应**

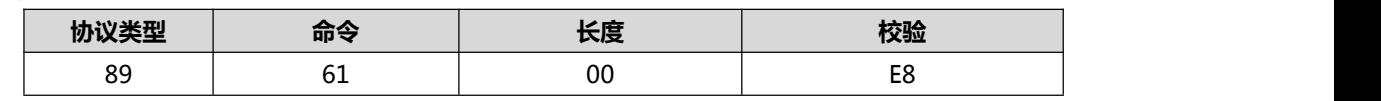

### **关闭上电后自动测量**

设置完成后需要重新上电。

#### **用户命令**

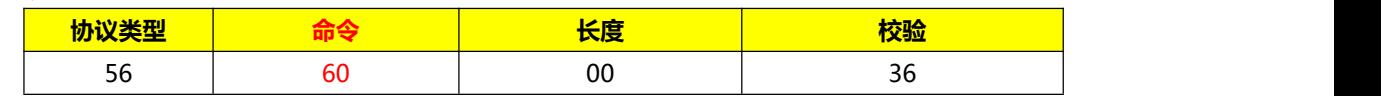

**模组响应**

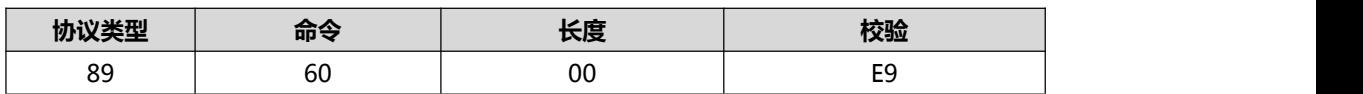

## **6.10 设置模组测量频率**

设置模组测量的最大帧率 (最大测量帧率会受曝光时间影响,如:当设置为 200Hz 测量帧率,曝光时间为 1.6ms 时, 测量频率可能在 100Hz 左右)

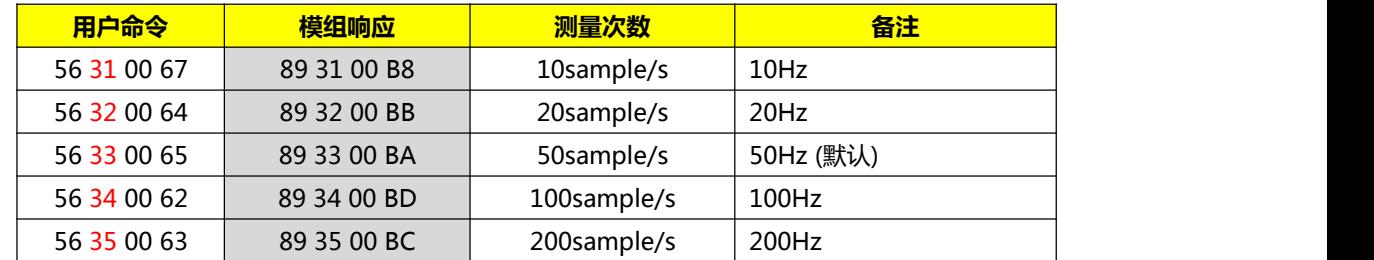

**自动曝光时间测量模式,测量频率当最大曝光时间为 1.6ms 时,限制为 50 Hz**

## **6.11 设置模组串口波特率**

命令可以根据需求调整 UART 串口传输速率,重启后有效。

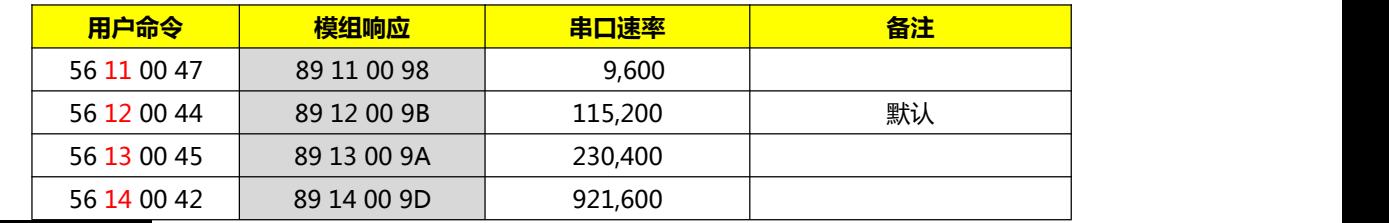

## **6.12 设置曝光时间**

设置单次测量和固定连续测量时的曝光时间。 重启之后默认值为 205µs

**用户命令:**

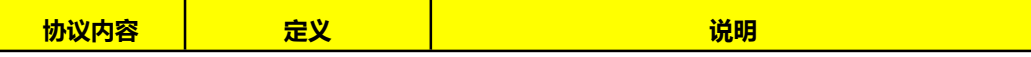

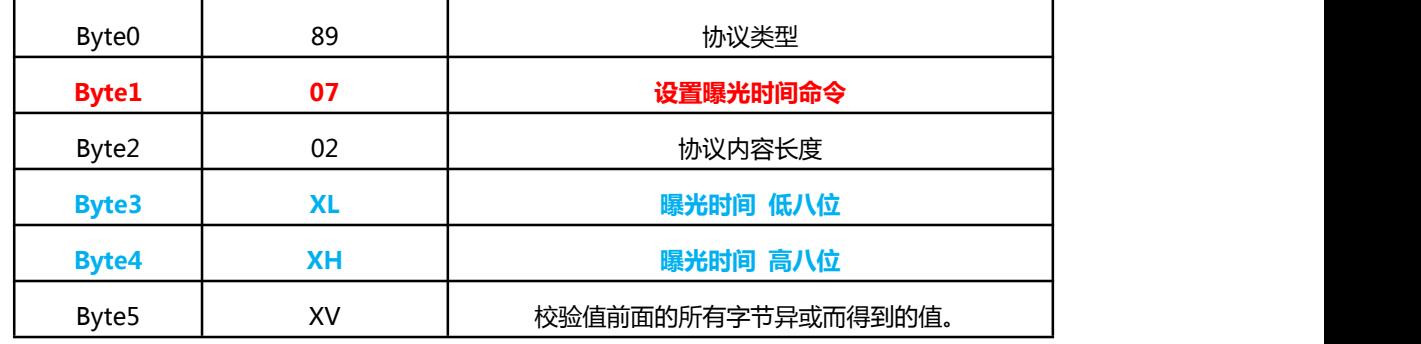

● 调整曝光时间 ( 取值范围 : 1~1600μs )

例如:

100µs: 56 20 02 64 00 10

1000µs: 56 20 02 E8 03 9F

#### **模组响应**

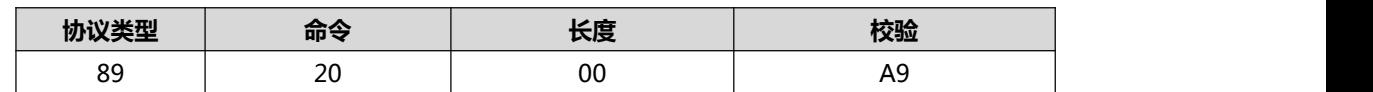

## **6.13 获取曝光时间**

获取当前设置测量的曝光时间(下一次单次测量和固定曝光时间连续测量使用的曝光时间)

**用户命令**

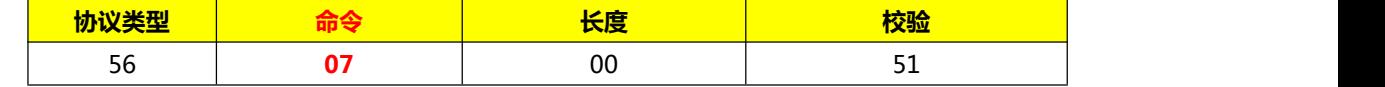

**模组响应:**

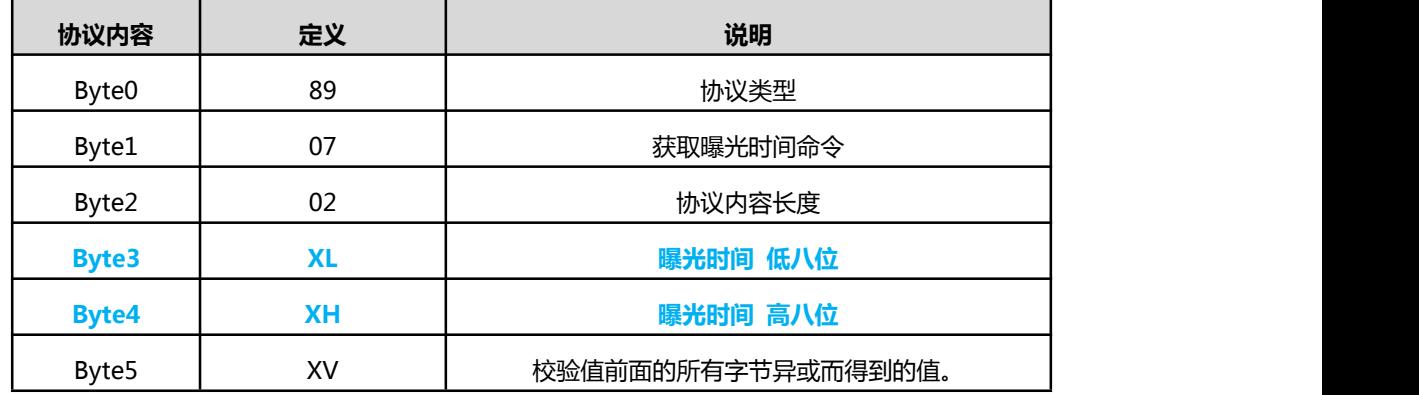

例如: 模组响应 89 07 02 **64 00** E8, **64 00** 为 100µs 曝光时间

## **6.14 模组复位重启**

模组复位,重新启动:

**用户命令:**

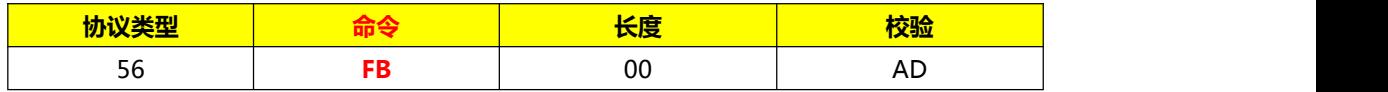

## **7. 备注**

MV Ranger Two 测距模组采用红外 TOF(光飞时间)技术,模组会计算通过发射调制过的红外光信 号,在被测物体反射之后返回到模组接收传感器的时间来计算出相对距离值。 模组的探测区域光学设计  $FOV$  在 0.7°

例如:FOV 投射在距离 d1=5 米是的面积是 6X6 厘米。此块区域会被线性的计算出距离值。如果多个 物体被放置在模组的 FOV 范围之内,会影响到测算的距离。

示意图请参考下图,测量输出的距离值 d3 会介于 d1 和 d2 之间。

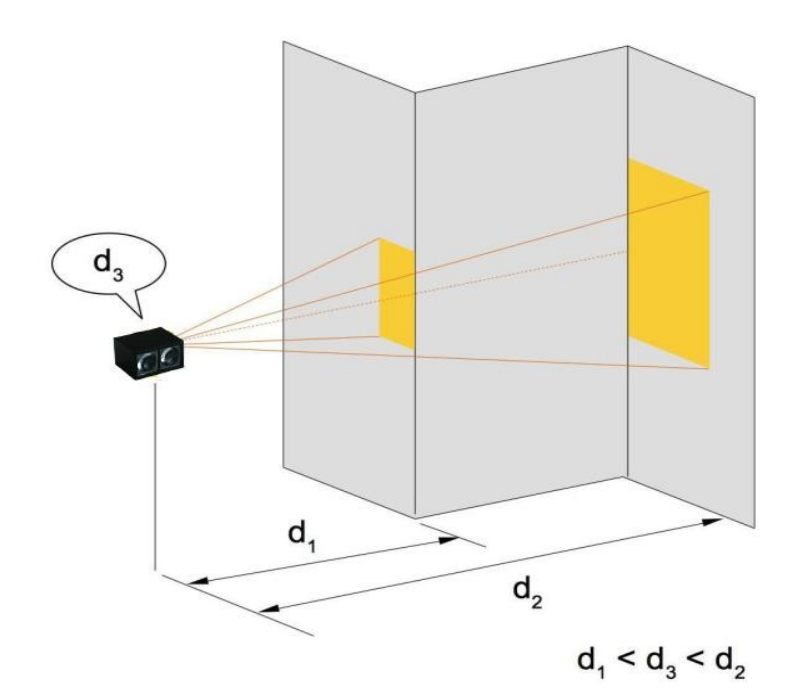

# 联系我们 **Contact us**

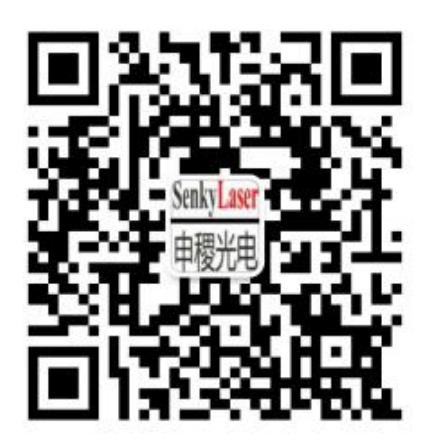

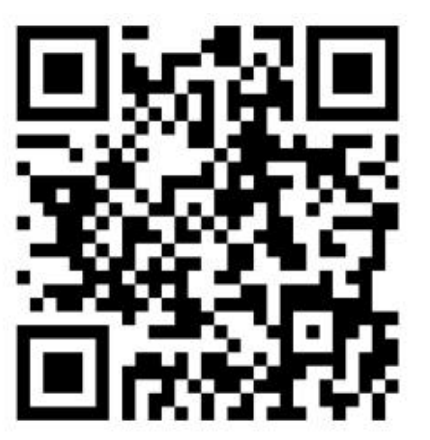

微信二维码

网站二维码

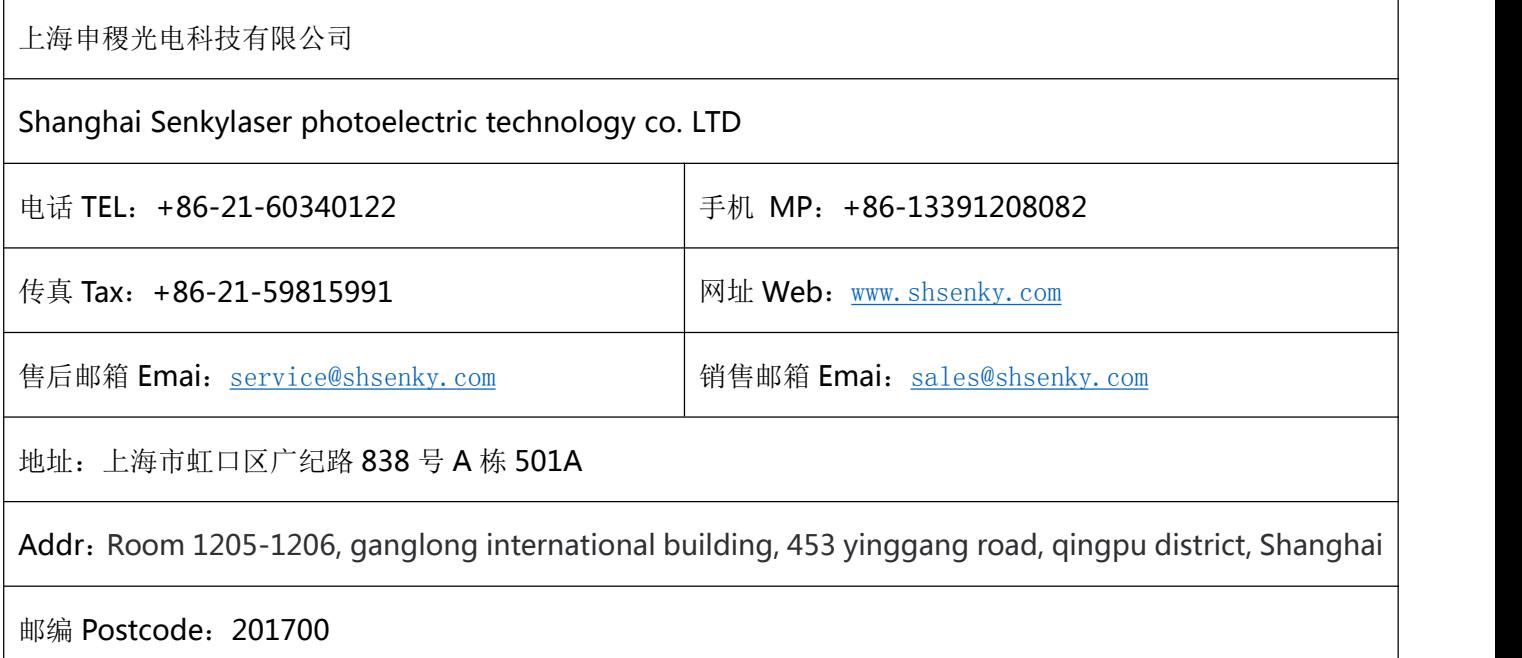